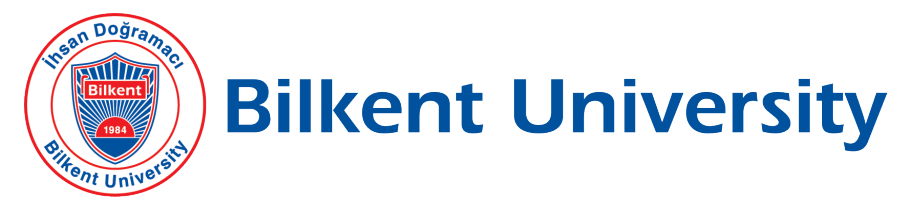

Department of Computer Engineering

## SENIOR DESIGN PROJECT

## PHOTONOM

# Low Level Design Report

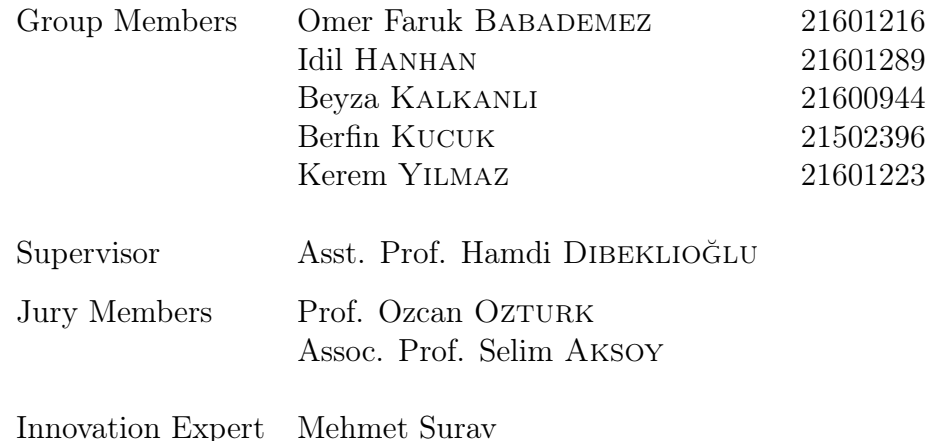

This report is submitted to the Department of Computer Engineering of Bilkent University in partial fulfilment of the requirements of the Senior Design Project course CS491/2.

## Contents

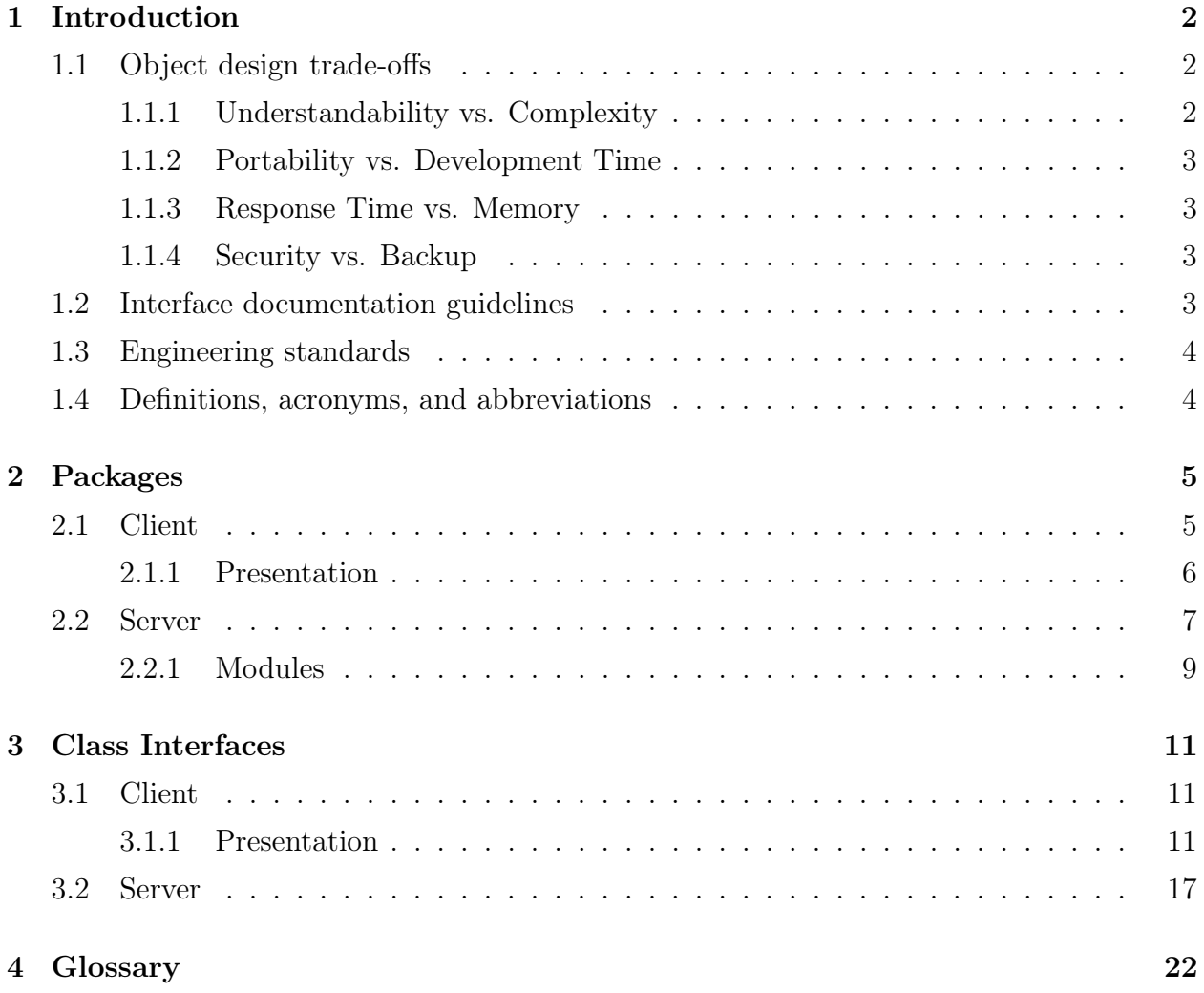

## 1 Introduction

Taking photos have turned into a daily practice, whether we are visiting a new country, celebrating a birthday or just having a normal day. In fact it has been estimated that more than 100 million photos and videos are uploaded to Instagram everyday [1]. Even though this is an impressive number, it does not even include the number of photos that people take for each upload. For some this number can be 20 and for other it might go up to 200 [2]. There are many reasons why one would have to take a lot of photos to get one shot they like. The light does not look right in one of them, someone walked behind them in another one, the building they want to be on the background did not fit the frame, they look too serious in that one and so on. Taking more photos can be a possible solution, but in most cases you might realise these problems when its too late. Going through your vacation photos to realise that picture you took in front of a historical church is missing the tip of the church is frustrating. Even if you do realise these problems when you have the chance to take more photos, some things cannot be changed. If it is raining and water droplets are in your lens, it is impossible to change the weather. And even if the problem is something you can change, why waste time taking tons of photos when it is possible for you to enhance or modify the ones you already have.

There are multiple tools that one can use to alter their photos. Advanced photoshop tools are often too complicated for occasional use. It is possible to find a tool that will remove a background item and then another one to alter your head position and/or facial expression and then find a filter in another app that reflects your style. In this case, it is not common to find all these features in one place and the users have to jump from one app to another to get what they want.

With Photonom, we are proposing a mobile application that will allow users to modify their photos interactively and in one place whilst conserving the true nature of the image itself. In the next section, Photonom will be described in more detail and constraints related to it will be explained. Then both the functional and nonfunctional requirements of Photonom will be explained. The references can be seen at the end of this report.

#### 1.1 Object design trade-offs

#### 1.1.1 Understandability vs. Complexity

Our application is designed with the aim of providing users an opportunity to complete their edits with only one application. In order to achieve this purpose we included multiple functionalities during the design process. However, it might be problematic for users to learn the use of all of the functionalities at the beginning. In order to find the balance between understandability and complexity, we limited the number of functionalities and added a user manual to the application.

#### 1.1.2 Portability vs. Development Time

In order to ensure that Photonom is easily portable and available in multiple platforms, we decided to use Flutter framework which enables us to deploy the resulting product into multiple platforms. Although we all have experiences with Android development, we decided to continue with Flutter considering the trade off between the importance of portability and the longer development time.

#### 1.1.3 Response Time vs. Memory

Photonom is an app that will be used for photo editing. Therefore at various stages of the app's usage, the images selected/edited by the user will have to be processed. Both the remote server and the user's device can be used for this purpose. Using the user's device will ensure better response time but will also require some memory of the device to be used. With the server we wouldn't have to rely on the memory of the user's device however the response time might suffer. In order to create a balance, we have decided that simple processes will be executed in the user's device to ensure fast response and the rest will be send to the server.

#### 1.1.4 Security vs. Backup

When users upload their photos to Photonom, or take their photos using Photonom, these photos will persist in the server. Therefore it is crucial that we ensure our users personal data is secure and ensure it is only used for operations they have given consent for. Therefore, even though it would have been ideal for us to save every version of the photo by default, we have decided to make security a priority and only save such information if the user has given their permission.

#### 1.2 Interface documentation guidelines

The table of interface documentation guideline are given in this section.

| Class             | Class Name            |
|-------------------|-----------------------|
|                   | Class description     |
| <b>Attributes</b> |                       |
| Attribute         | Attribute description |
| Methods           |                       |
| method(args)      | Method description    |

Table 1: Interface documentation guidelines

### 1.3 Engineering standards

We have used Unified Modelling Language (UML)[3] during the modelling of Photonom through class, package, activity and sequence diagrams. We have used Institute of Electrical and Electronics Engineers (IEEE) style [4] in citing references.

## 1.4 Definitions, acronyms, and abbreviations

- Object Removal: Tool of Photonom which can be used to remove an object from a photo.
- Image Stitching: Tool of Photonom which can be used to stitch multiple photos together to make one photo.
- Face Expression Modifier: Tool of Photonom which can be used to modify the face expression of a recognised face in the photo.
- Image Quality Evaluation: Tool of Photonom that evaluates selected photo(s) according to both aesthetics and technical details.
- Style Transfer: Tool of Photonom that modifies a photo to match the style of a provided style photo.
- Rain Removal: Tool of Photonom that removes the effects of rain from a photo.
- Head Position Modifier: Tool of Photonom which can be used to modify the head position of a recognised face in the photo.
- Server: The system which processes the images sent to it according to specified tool.
- OpenFace: Python and Torch implementation of face recognition with deep neural networks. It is used for face detection, face tracking and extraction of action units. [5]
- PyTorch: An open source machine learning library.
- GAN: Generative Adversarial Network. These networks create new instances based on the training data.[6]

## 2 Packages

Photonom is formed by the interaction of two systems: the client and the server.

#### 2.1 Client

The client can be used through devices that has Android or iOS operating system. The client is the user interface layer of Photonom, where the user interact with his/her photos and edit them. The client contains the presentation subsystem. The presentation subsystem contains user interface elements for the user to interact with.

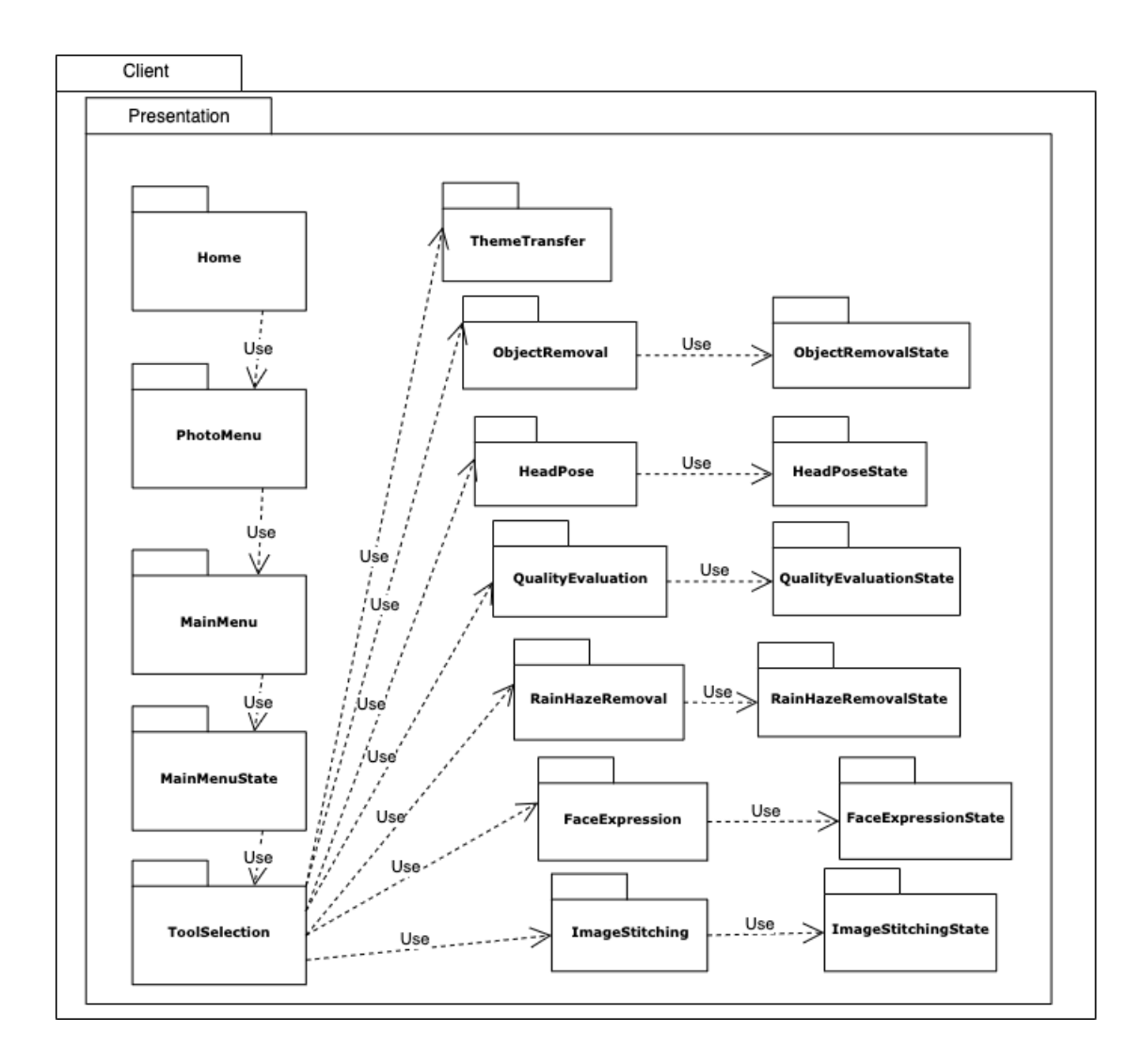

Figure 1: The hierarchy of modules inside the client system

#### 2.1.1 Presentation

The presentation layer contains views and their event firing mechanisms.

Home: The first page that is seen when Photonom is opened. It contains options for selecting a new photo or continuing from a saved one.

MainMenu: Creates the menu page for selecting between camera and gallery.

MainMenuState: Displays the menu page.

PhotoMenu: Creates the connections for tools and their respective page.

ToolSelection: Creates the page that includes all of the tools of Photonom.

ThemeTransfer: Creates the page for theme transfer tool.

QualityEvaluation: Creates the page for quality evaluation tool.

QualityEvaluationState: Displays the image to be evaluated and it's score.

ImageStitching: Creates the page for image stitching tool.

ImageStitchingState: Displays the resulting image after the stitching operation is completed.

ObjectRemoval: Creates the page for object removal tool.

ObjectRemovalState: Displays the resulting image after object is removed.

RainHazeRemoval:Creates the page for rain and haze removal tool.

RainHazeRemovalState:Displays the resulting image after rain and/or haze is removed.

FaceExpression: Creates the page for face expression tool.

FaceExpressionState: Displays the resulting image after the face expression is modified.

HeadPose: Creates the page for head pose modification tool.

HeadPoseState: Displays the resulting image after the head pose is modified.

#### 2.2 Server

All the processing happens in the server. An image with the required operations on that image arrive as a request to the server. Then, the server processes the image with the given modules and creates an output. The output is then sent back to the client as a response. The server consists RequestHandler, ImageOperator and the Modules layer. The Modules layer consists of 7 image operations such as image stitching and sytle transfer, etc.

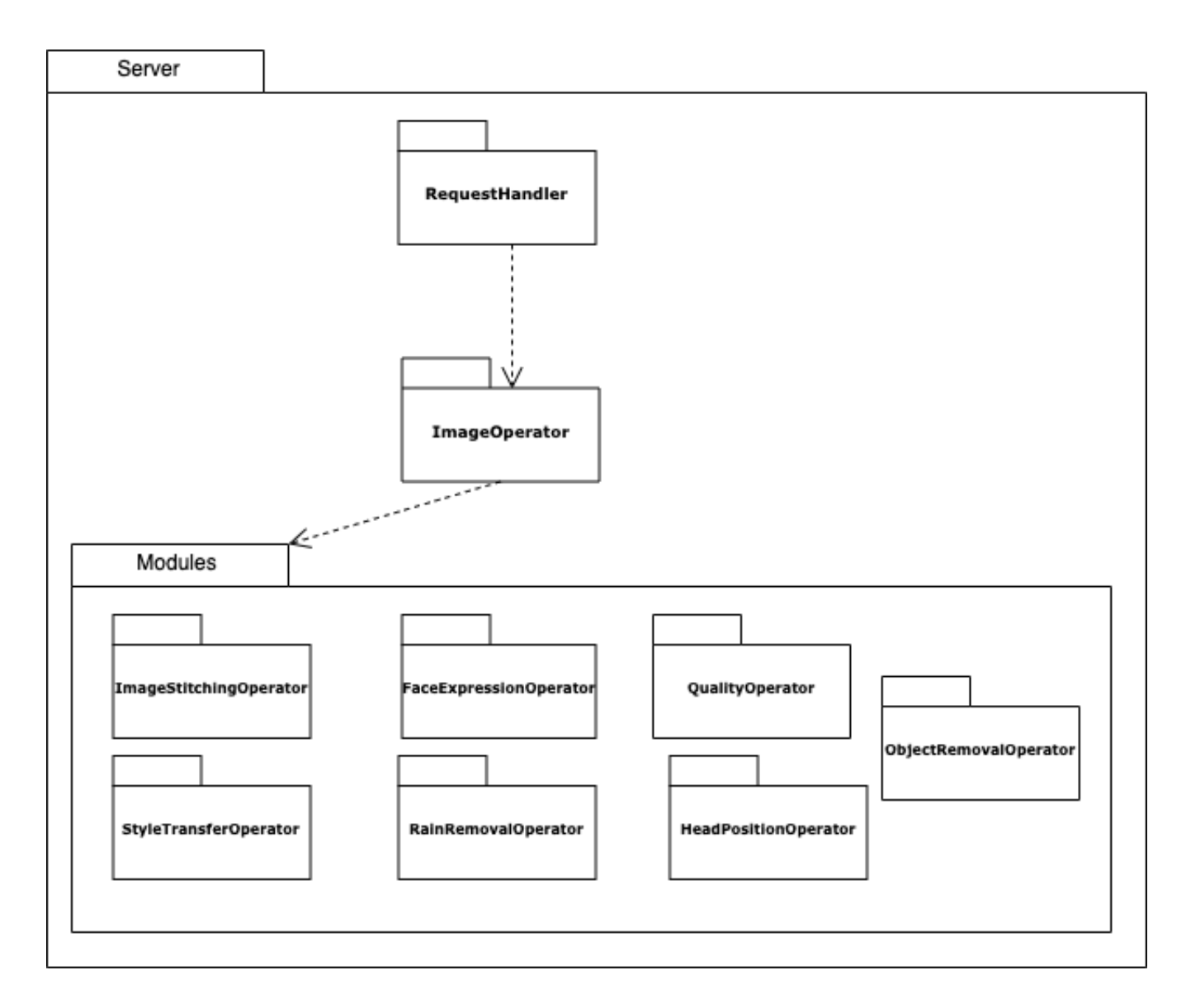

Figure 2: The hierarchy of modules inside the server system

RequestHandler: Handles client request by turning them into tasks and runs them on ImageOperator. Creates responses and sends them back to the client.

#### 2.2.1 Modules

Module package contains the module used to edit the image(s).

ImageStitchingOperator: Stitches selected images into an image.

FaceExpressionOperator: Changes the expression of the selected face in the image.

QualityOperator: Evaluates the quality of the selected images.

StyleTransferOperator: Transfers the style of the secondly selected image to the first image and returns a new image.

RainRemovalOperator: Removes rain drops from the image and returns the output image.

HeadPositionOperator: Modifies the head position of the selected face in the image.

ObjectRemovalOperator: Removes the selected object from the image and fills the background accordingly.

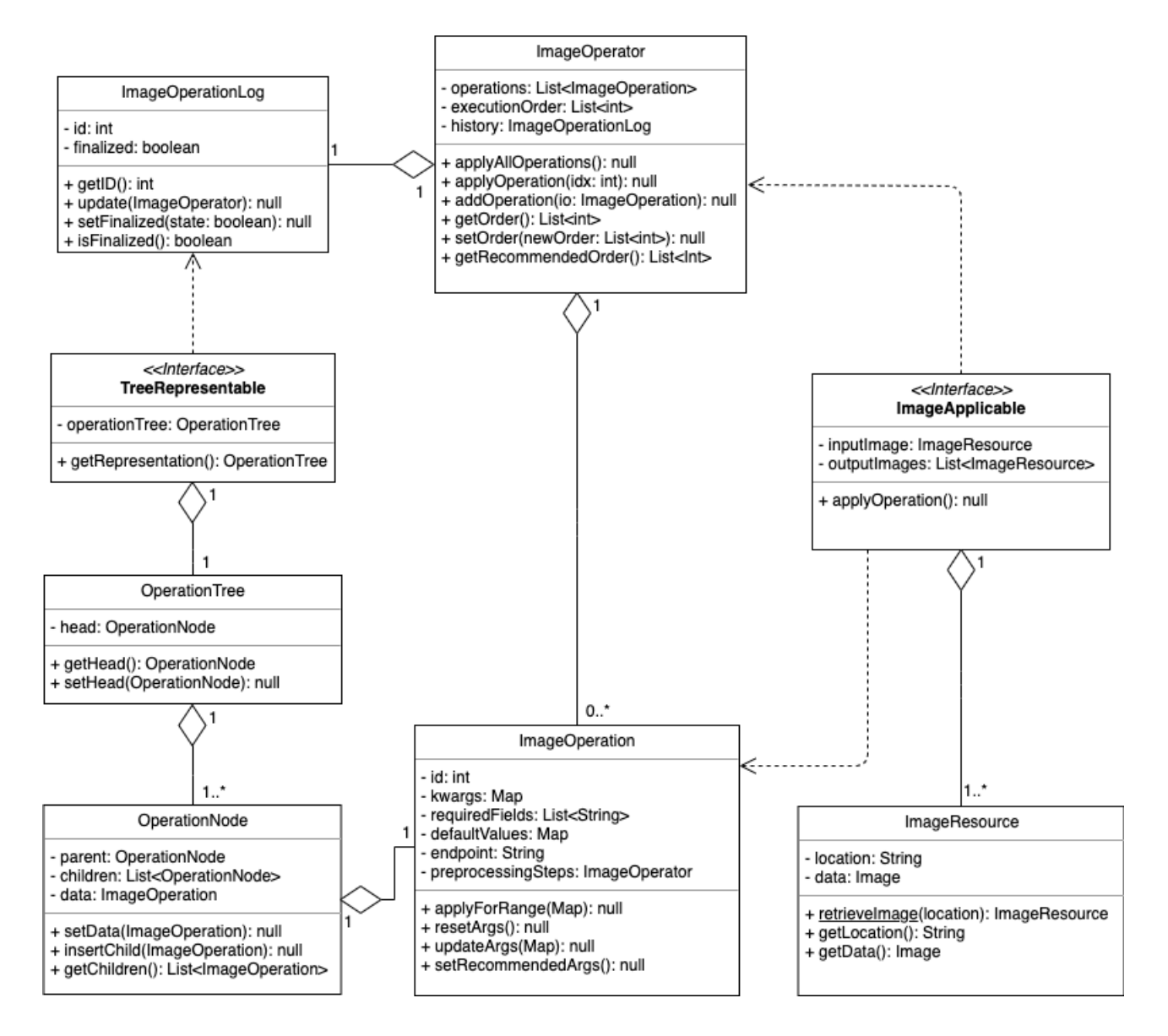

Figure 3: ImageOperator Package UML Diagram

## 3 Class Interfaces

The class interfaces of client, presentation, and server are given in this section.

### 3.1 Client

The interface documentation of classes in Client side are given below.

#### 3.1.1 Presentation

The interface documentation of classes in Presentation package are given below.

| Class                     | Home                 |
|---------------------------|----------------------|
|                           | Builds the home page |
| <b>Attributes</b>         |                      |
| None                      | None                 |
| Methods                   |                      |
| $+W \text{idget build}()$ | Builds the page      |

Table 2: Home Class Interface

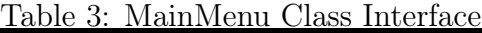

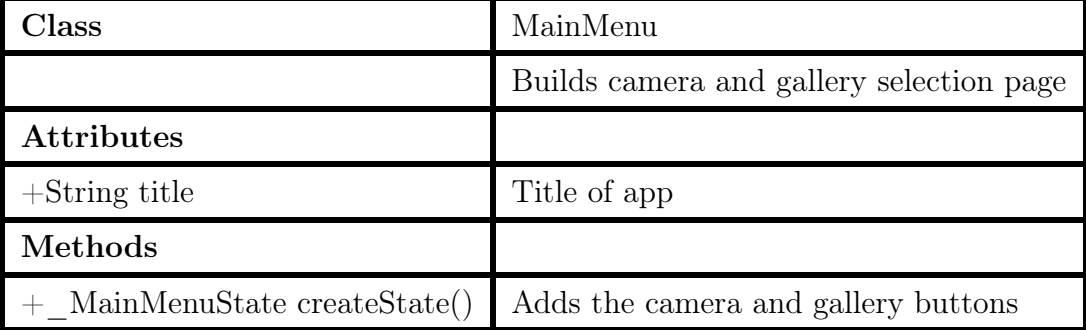

| Class                     | MainMenuState                              |
|---------------------------|--------------------------------------------|
|                           | Displays camera and gallery selection page |
| <b>Attributes</b>         |                                            |
| None                      | None                                       |
| Methods                   |                                            |
| $+W \text{idget build}()$ | Displays the camera and gallery buttons    |

Table 4: MainMenuState Class Interface

Table 5: PhotoMenu Class Interface

| llass                     | PhotoMenu                                    |
|---------------------------|----------------------------------------------|
|                           | Creates background and connections for tools |
| <b>Attributes</b>         |                                              |
| None                      | None                                         |
| Methods                   |                                              |
| $+W \text{idget build}()$ | Provides the connections                     |

Table 6: ToolSelection Class Interface

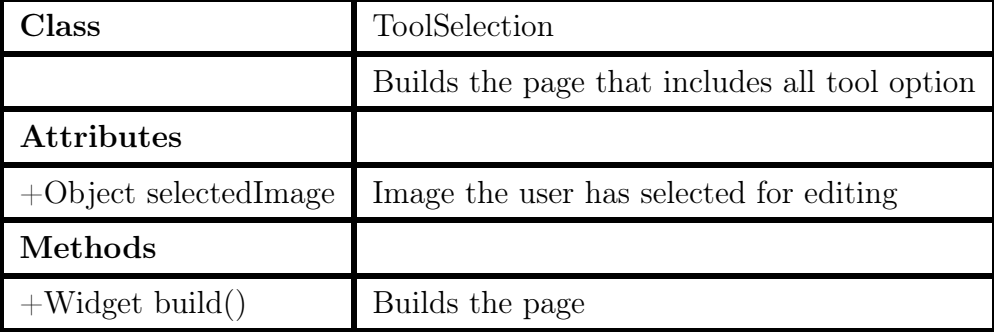

| lass                      | ThemeTransfer                               |
|---------------------------|---------------------------------------------|
|                           | Builds the page for the Theme Transfer tool |
| <b>Attributes</b>         |                                             |
| -File themeImage          | Image whose theme will be transfered        |
| $+File$ original Image    | Image the user has selected for editing     |
| Methods                   |                                             |
| $+W \text{idget build}()$ | Builds the page                             |

Table 7: ThemeTransfer Class Interface

Table 8: QualityEvaluation Class Interface

| lass                                        | QualityEvaluation                             |
|---------------------------------------------|-----------------------------------------------|
|                                             | Creates the state page for quality evaluation |
| <b>Attributes</b>                           |                                               |
| $+$ String title                            | None                                          |
| Methods                                     |                                               |
| $+$ Quality Evaluation State create State() | Creates the states                            |

Table 9: QualityEvaluationState Class Interface

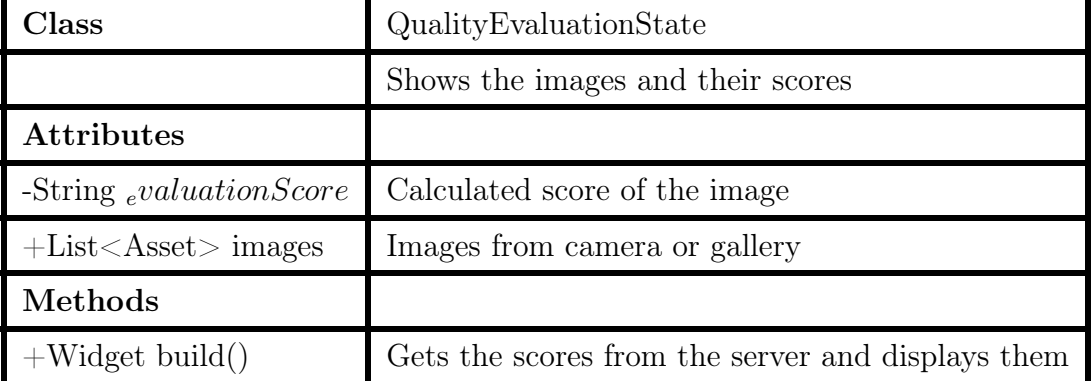

| lass                                  | ImageStitching                           |
|---------------------------------------|------------------------------------------|
|                                       | Builds the page for Image Stitching tool |
| <b>Attributes</b>                     |                                          |
| $+File$ selfielmage                   | Image the user has selected for editing  |
| Methods                               |                                          |
| $+$ ImageStitchingState createState() |                                          |

Table 10: ImageStitching Class Interface

Table 11: ImageStitchingState Class Interface

| Class                    | ImageStitchingState                                                     |
|--------------------------|-------------------------------------------------------------------------|
|                          | Displays the resulting image after the stitching operation is completed |
| <b>Attributes</b>        |                                                                         |
| $+File$ selfielmage      | Image the user has selected for editing                                 |
| $+File$ panoromal mage   | Image that will be stitched to the initially selected image             |
| $+File resultImage$      | The resulting image                                                     |
| Methods                  |                                                                         |
| $+W{\rm idget\ build}()$ | Builds the page                                                         |

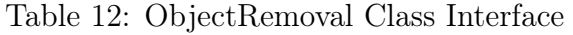

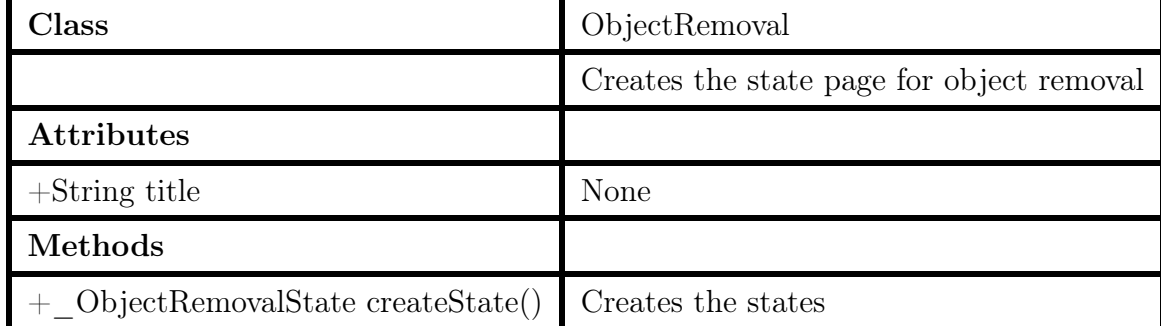

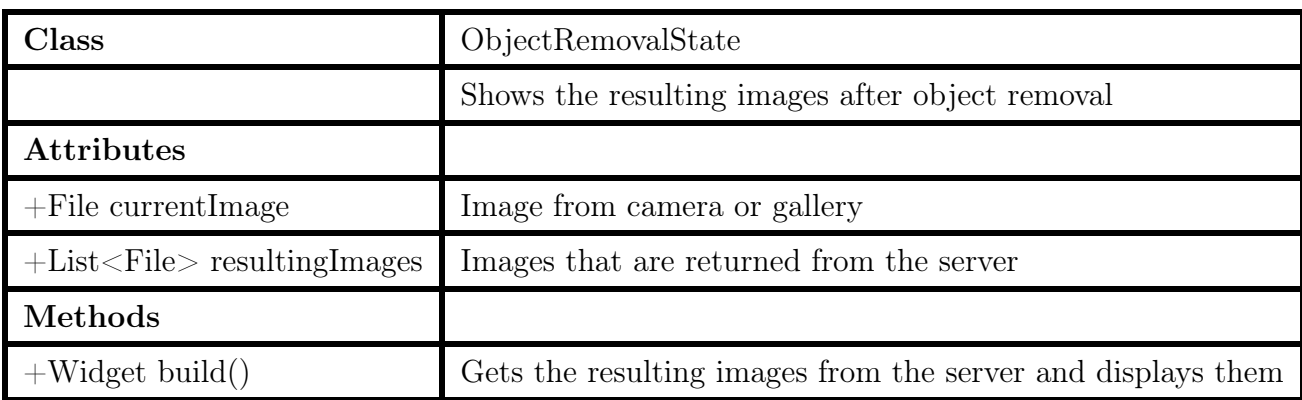

#### Table 13: ObjectRemovalState Class Interface

Table 14: RainHazeRemoval Class Interface

| Class                                               | RainHazeRemoval                                  |
|-----------------------------------------------------|--------------------------------------------------|
|                                                     | Creates the state page for rain and haze removal |
| <b>Attributes</b>                                   |                                                  |
| $+$ String title                                    | None                                             |
| Methods                                             |                                                  |
| $+$ <sub>-</sub> RainHazeRemovalState createState() | Creates the states                               |

Table 15: RainHazeRemovalState Class Interface

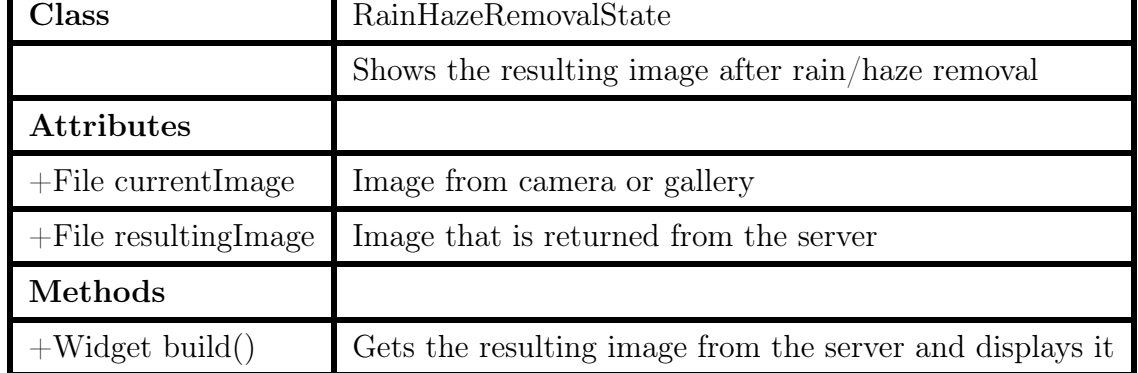

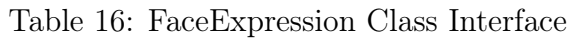

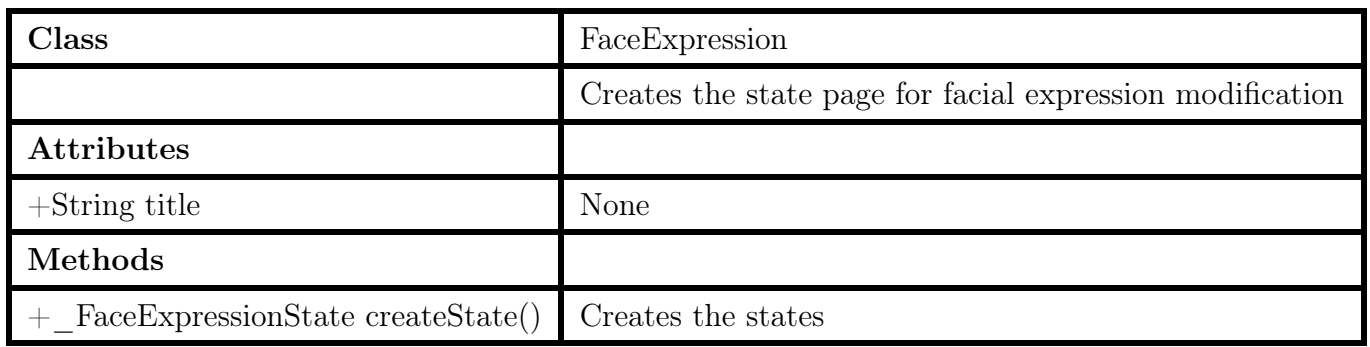

### Table 17: FaceExpressionState Class Interface

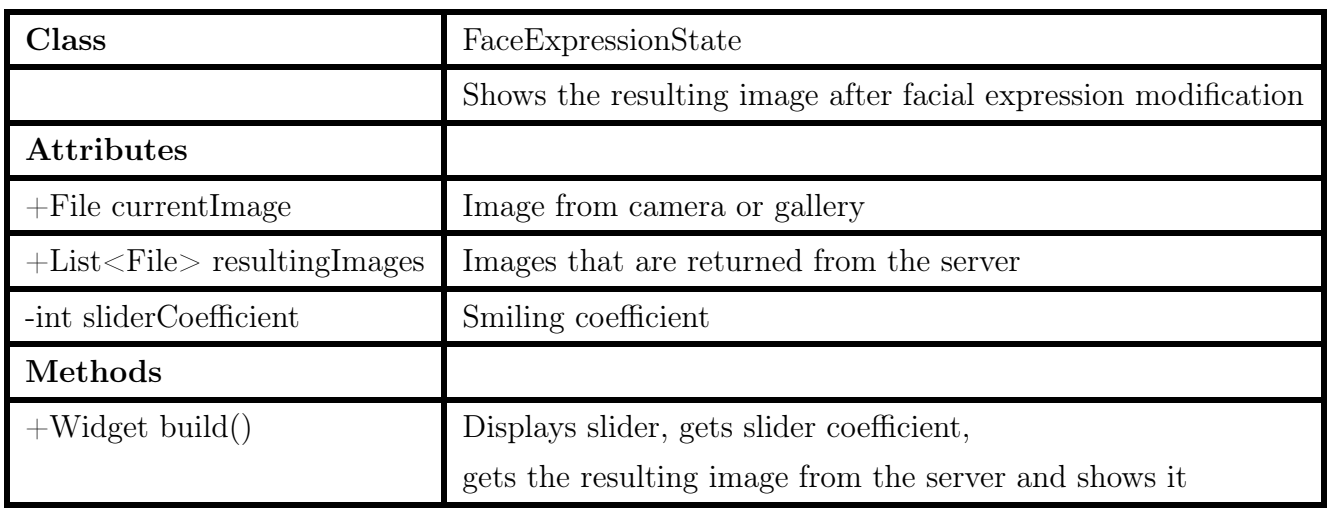

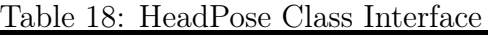

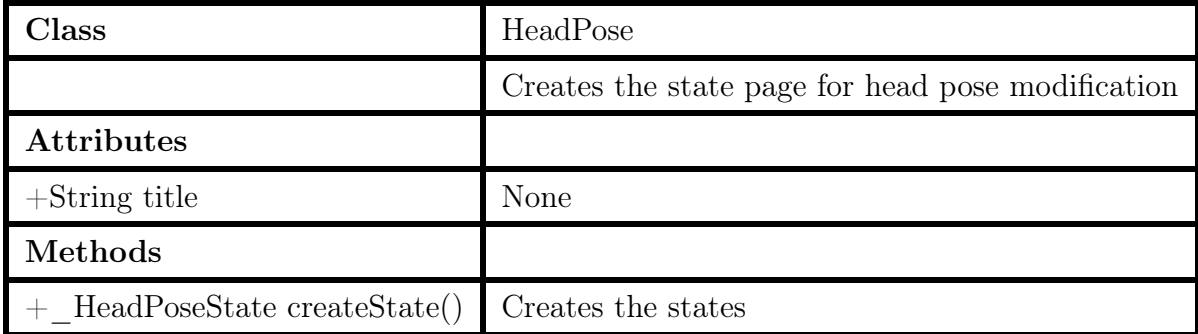

| Class                               | HeadPoseState                                          |
|-------------------------------------|--------------------------------------------------------|
|                                     | Shows the resulting image after head pose modification |
| <b>Attributes</b>                   |                                                        |
| $+File currentImage$                | Image from camera or gallery                           |
| $+List <$ File $>$ resulting Images | Images that are returned from the server               |
| -int angle                          | Pose coefficient                                       |
| Methods                             |                                                        |
| $+W \text{idget build}()$           | Displays sphere, gets pose coefficient,                |
|                                     | gets the resulting image from the server and shows it  |

Table 19: HeadPoseState Class Interface

## 3.2 Server

The interface documentation of classes in Server side are given below.

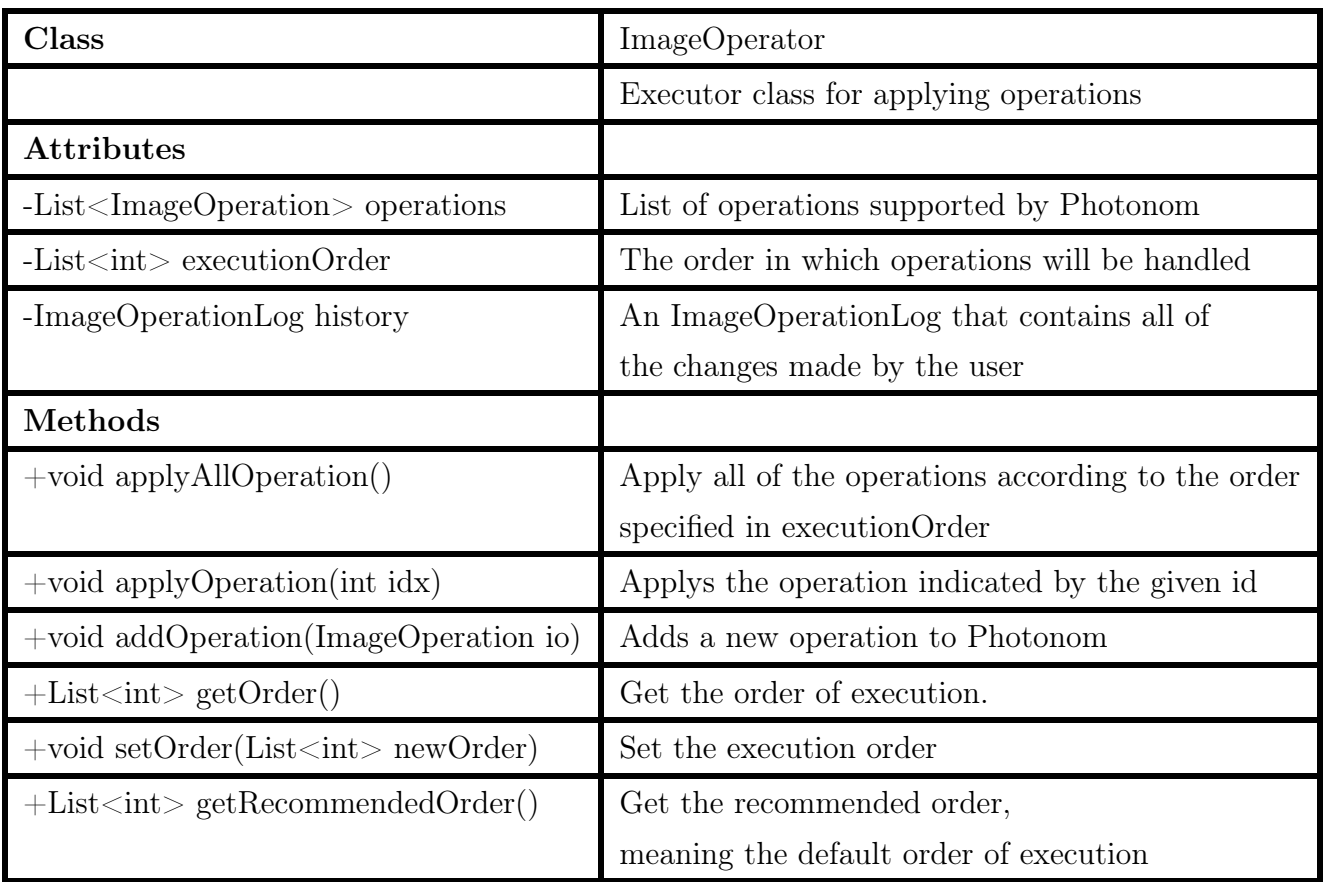

## Table 20: ImageOperator Class Interface

| Class                                    | ImageOperation                                                |
|------------------------------------------|---------------------------------------------------------------|
|                                          | Represents an operation with its parameters                   |
| <b>Attributes</b>                        |                                                               |
| -int id                                  | Id of the operation ranging from 1 to 7.                      |
| -Map kwargs                              | Arguments necessary for image operation                       |
| $-List <$ String $>$ required Fields     | The necessary fields that must be in kwargs                   |
| -Map default Values                      | The default values for arguments of the image operation       |
| -String endpoint                         | URL to the one of the servers endpoints where the operation   |
|                                          | for the operation will be sent to.                            |
| -ImageOperator preprocessingSteps        | Operations that should be applied before the actual operation |
| Methods                                  |                                                               |
| $+\text{void applyForRange}(\text{Map})$ | Applies operation with given range of input values            |
| $+\text{void resetArgs}()$               | Reset the arguments of the operation.                         |
| $+\text{void updateArgs}(Map)$           | Update the arguments of the operation.                        |
| $+\text{void setRecommendedArgs}()$      | Set the arguments of the operation to default values.         |

Table 21: ImageOperation Class Interface

Table 22: ImageApplicable Class Interface

| Class                                 | ImageApplicable                                        |
|---------------------------------------|--------------------------------------------------------|
|                                       | Interface for anything that can be applied to an image |
| <b>Attributes</b>                     |                                                        |
| -ImageResource inputImage             | Input image                                            |
| $-List <$ ImageResource> outputImages | Output images                                          |
| Methods                               |                                                        |
| $+$ void applyOperation()             | Operation definition                                   |

| Class                                     | ImageResource                          |
|-------------------------------------------|----------------------------------------|
|                                           | Represents an image                    |
| <b>Attributes</b>                         |                                        |
| -String inputImage                        | Location of the image.                 |
| -image data                               | The image itself                       |
| Methods                                   |                                        |
| $+$ ImageResource retrieveImage(location) | Gets the image from the given location |
| $+$ String getLocation()                  | Returns the location of the image.     |
| $+$ image getData()                       | Returns the matrix of the image        |

Table 23: ImageResource Class Interface

Table 24: ImageOperationLog Class Interface

| Class                                | ImageOperationLog                                        |
|--------------------------------------|----------------------------------------------------------|
|                                      | Holds an action log for an image                         |
| <b>Attributes</b>                    |                                                          |
| -int id                              | Id of the image operation                                |
| -boolean finalized                   | Whether editing of the image is completed                |
| Methods                              |                                                          |
| $+int getID()$                       | Gets the id of the image operator                        |
| $+$ void update(ImageOperator io)    | Update the log to include the latest image operation     |
| $+$ void setFinalised(boolean state) | Updates the finalised attribute according to given state |
| $+\text{boolean isFinalized}()$      | Checks if editing of the image is finalized.             |

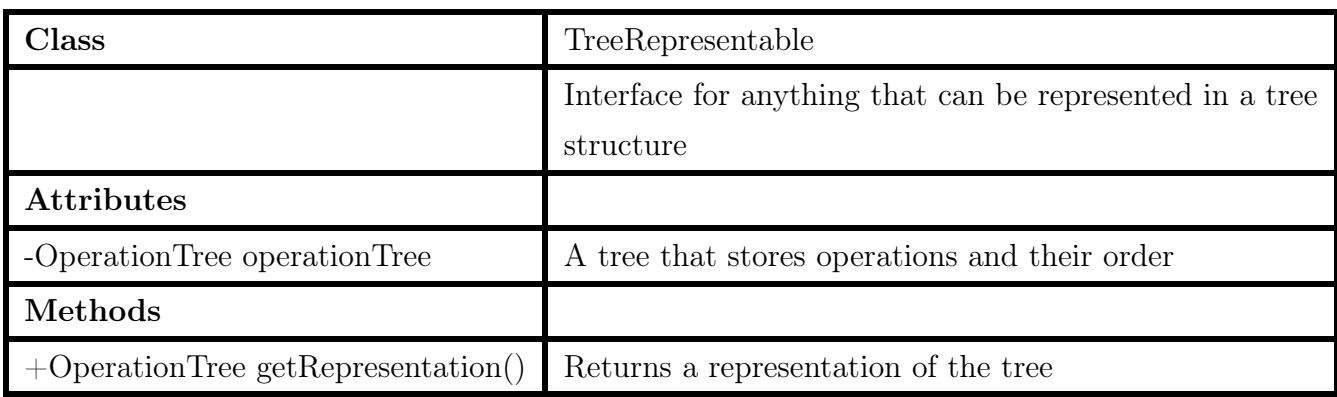

#### Table 25: TreeRepresentable Class Interface

Class OperationTree Data structure for representing the life of an image Attributes -OperationNode head **Head node** Methods  $+$ OperationNode getHead() Returns head node +void setHead(OperationNode) Updates the head

Table 26: OperationTree Class Interface

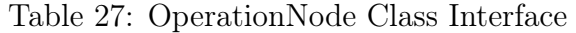

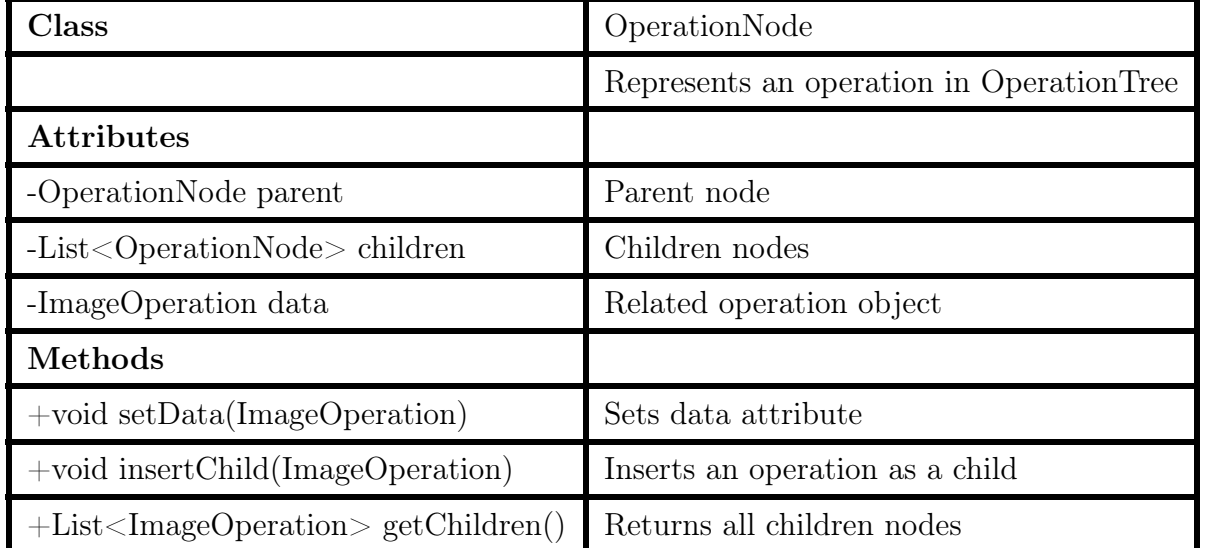

## 4 Glossary

Photonom: A word derived from the merging of two words: photoshop and autonom.

## References

- [1] "Instagram by the numbers (2019): Stats, demographics fun facts," 2019. [Online]. Available: https://www.omnicoreagency.com/instagram-statistics/
- [2] J. Brucculieri, "4 instagrammers show us how many photos they took before nailing 'the shot'," 2018. [Online]. Available: https://www.huffpost.com/entry/instagramphotocamerarolls\_n\_5ac4ed48e4b063ce2e58131f
- [3] "Unified modeling language," 2020. [Online]. Available: https://www.uml.org/
- [4] "How to cite references: Ieee documentation style," 2020. [Online]. Available: https://ieeedataport.org/sites/default/files/analysis/27/IEEE%20Citation%20Guidelines.pdf
- [5] "Openface," 2019. [Online]. Available: https://cmusatyalab.github.io/openface/
- [6] "Introduction | generative adversarial networks," 2019. [Online]. Available: https://developers.google.com/machine-learning/gan